## Searching Law Review Articles in Westlaw

Law reviews are scholarly articles that can help you in your research. There are a number of ways to find law reviews:

- If you are researching a topic where a New York or federal laws applies, the codes' annotations and updating services will list law reviews that cite the law in the text.
- If you want a law review that discusses the importance of a case, use Keycite.
- You can also do a keyword search in Westlaw's law reviews.

## Westlaw

From the All Content Tab select Secondary Sources

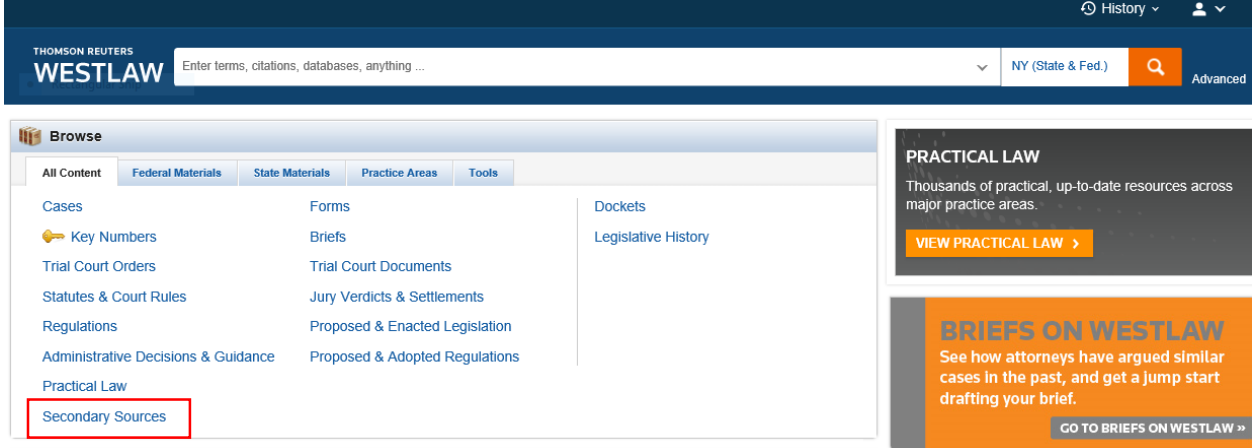

The Secondary Sources page organizes topics into three categories: Type, State, Topic. We will select Law Reviews & Journals

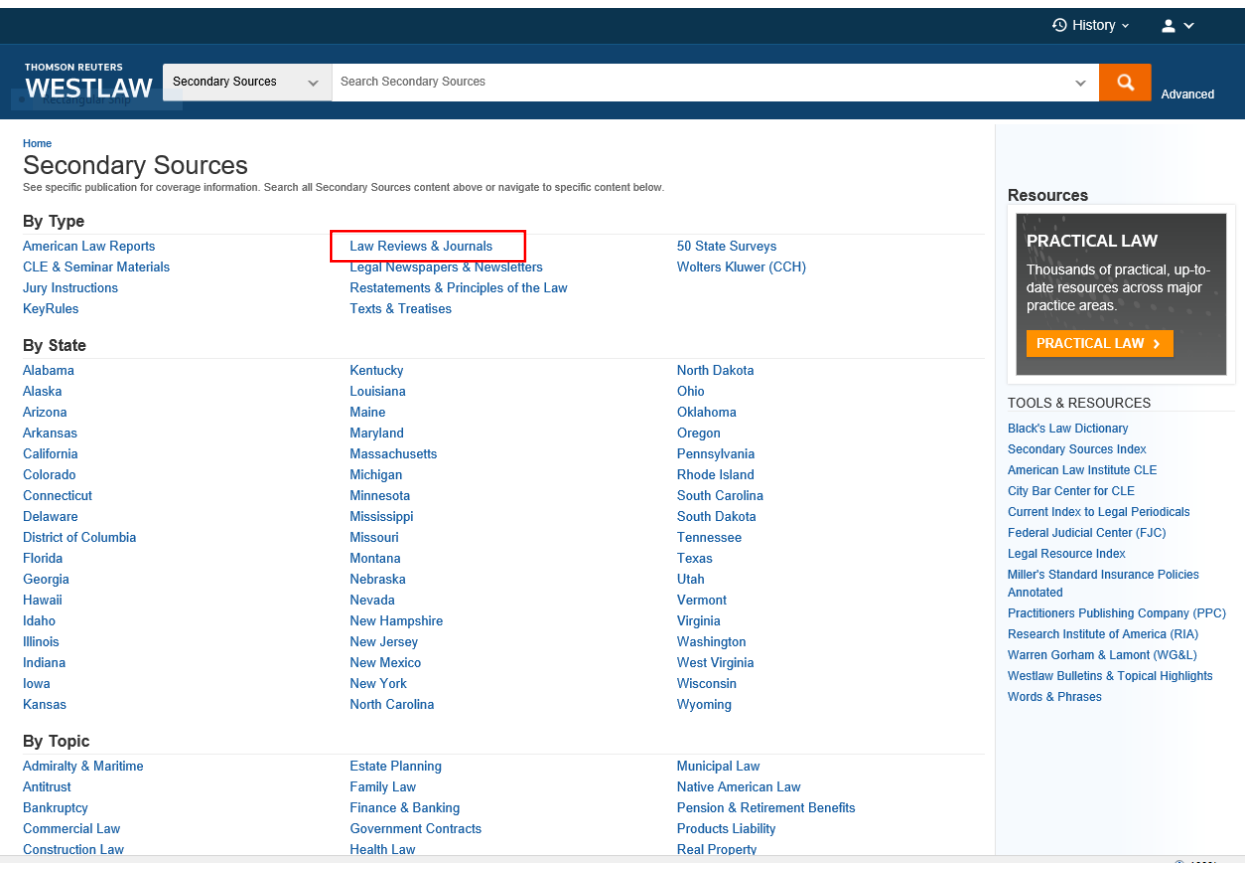

After selecting Law Reviews, we will look for articles on the topic of cyberbullying. Running the word cyberbullying. Pulls up over 800 articles. That is too much.

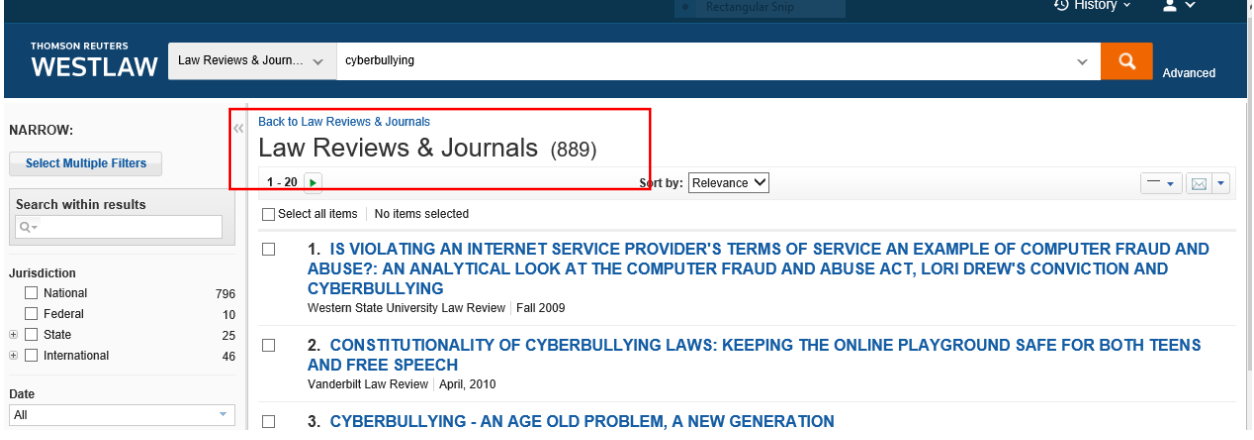

Trying to limit by jurisdiction New York, leaves us with three articles from the New York State Bar Journal, which is not a scholarly publication. We need to either add more words to the search or narrow the search. Click on Advanced to the right of the query box

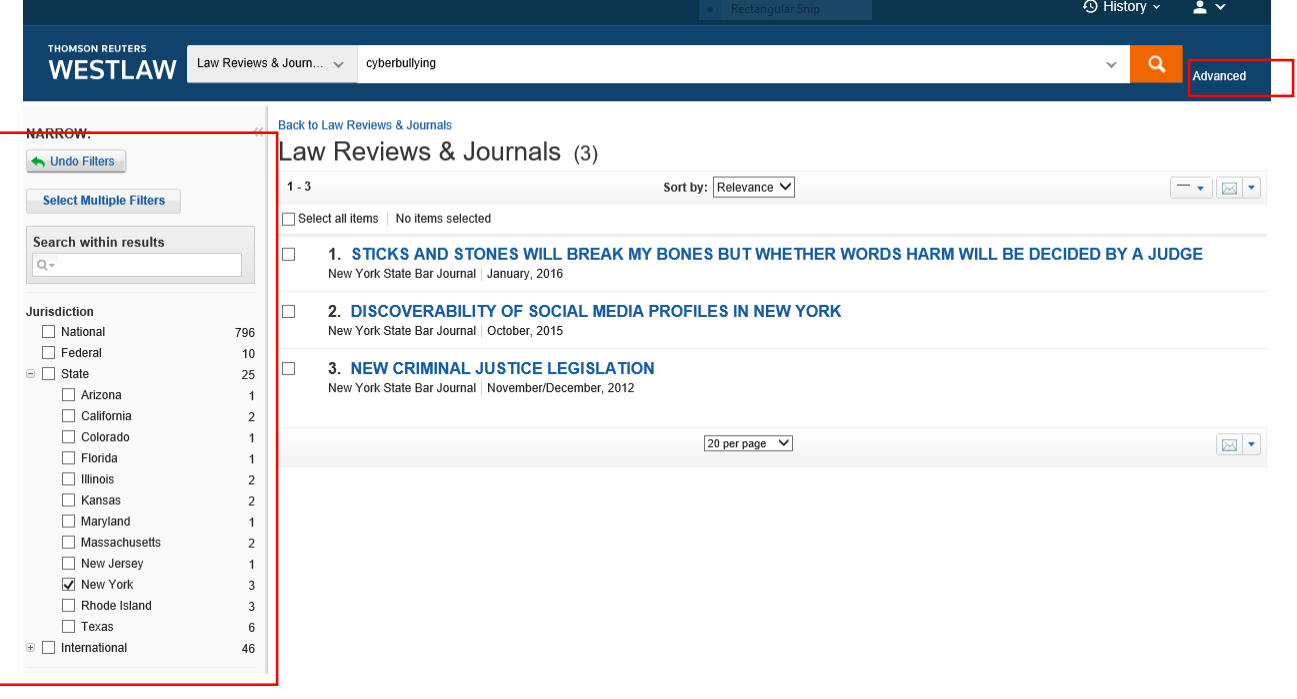

Westlaw's Advanced Searching command provides many ways to narrow these large results.

You can look for documents that contain the term more than once. If an article mentions cyberbullying ten times, it would be more useful than an article that mentioned cyberbullying once in a footnote. Term frequency lets you set a number.

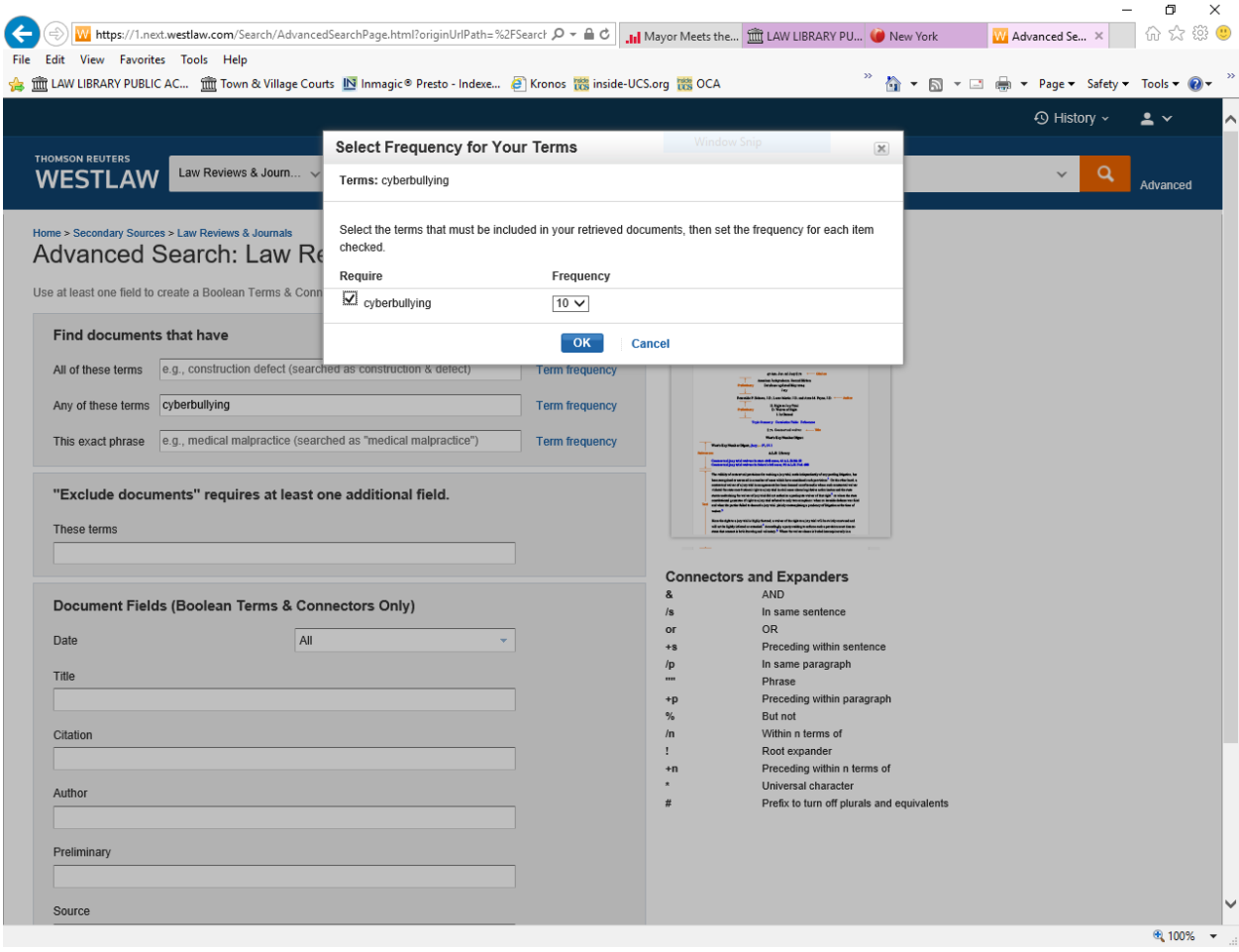

For this example, we are going to limit our search to articles that mention cyberbullying in the title. Since some articles hyphenate cyberbullying, we will use connectors.

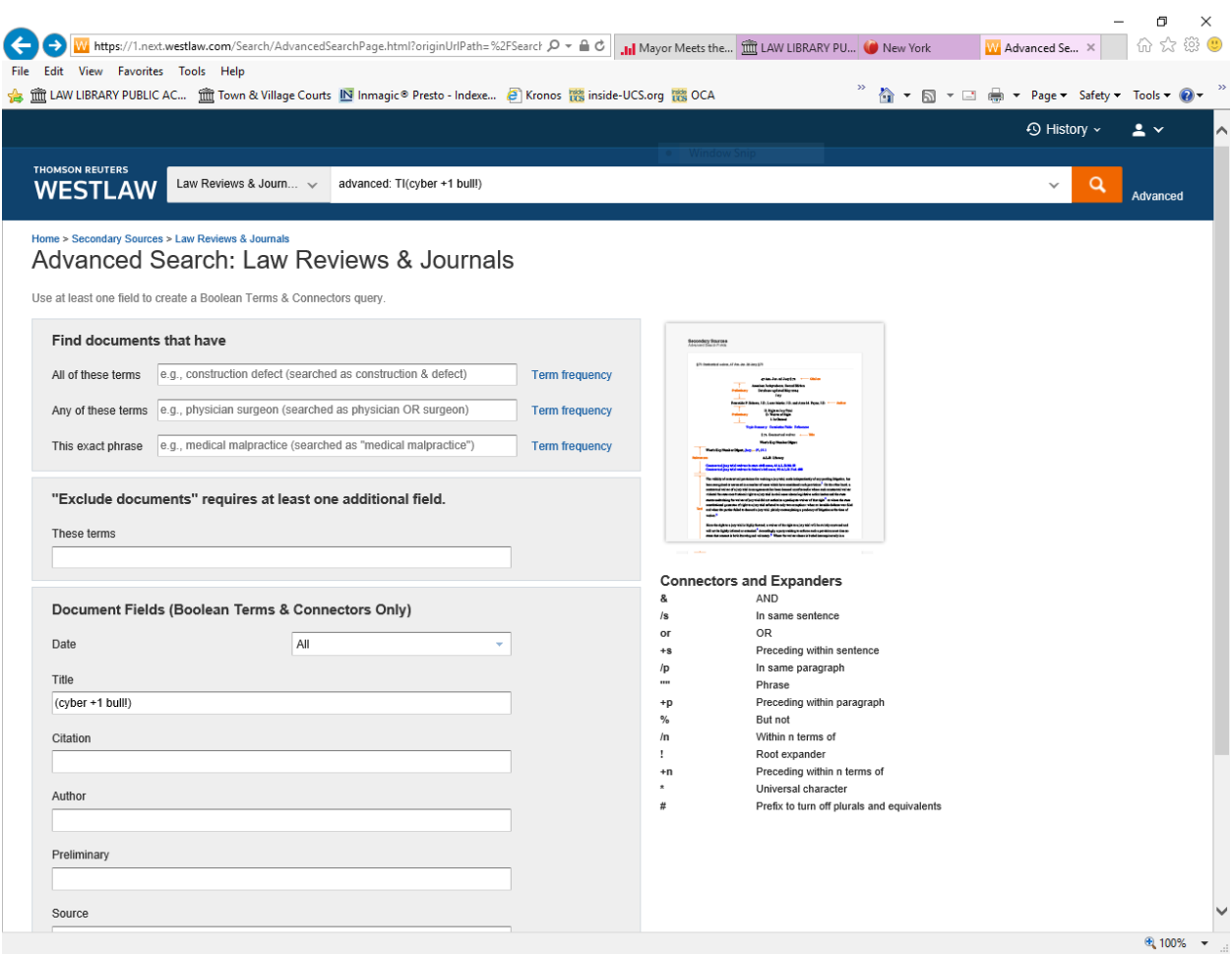

This search resulted in nineteen articles. If you are beginning your research, you may want to start reading the most influential article. Use the Sort command to list results by relevance, date, and most cited.

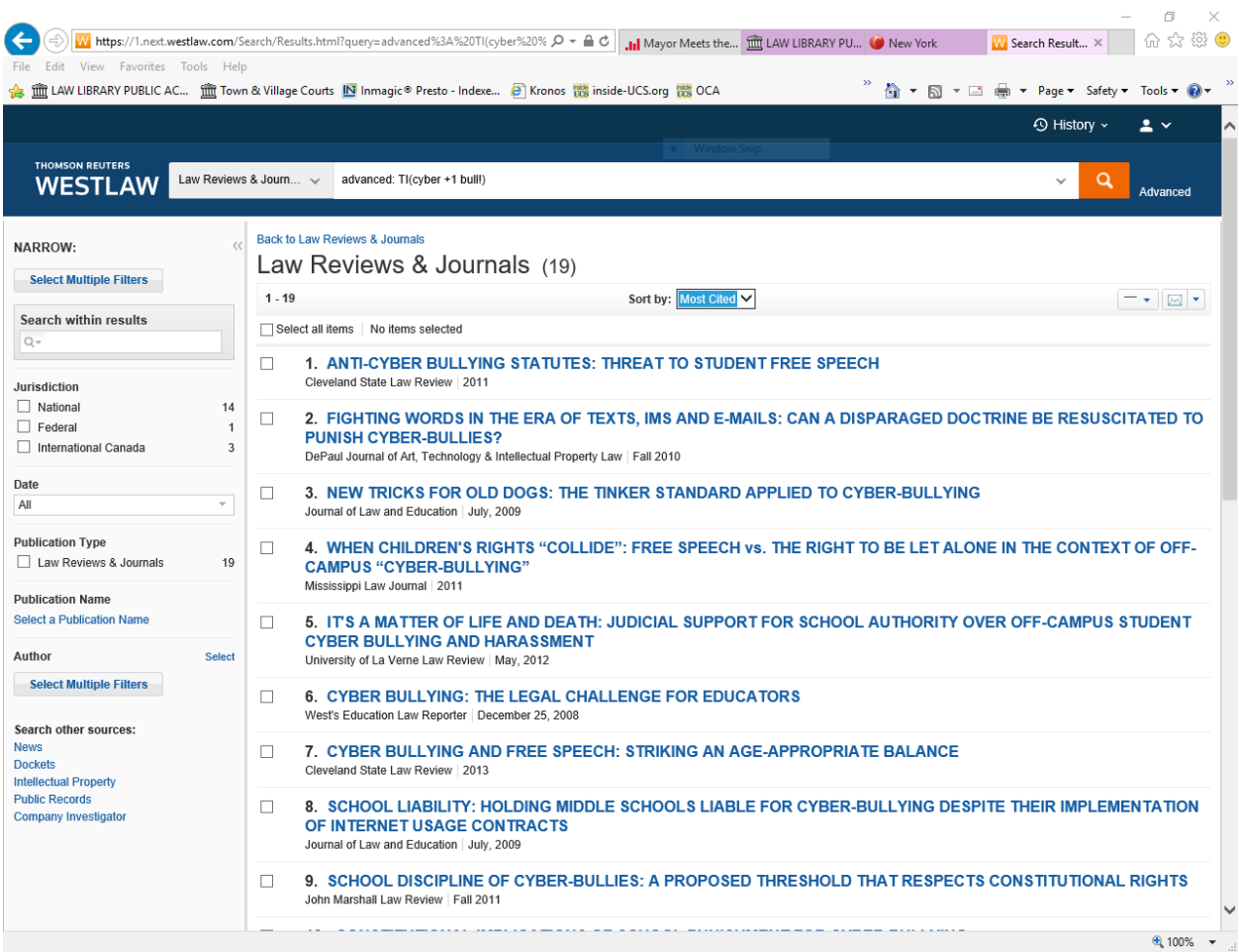

After selecting the most cited article, Anti-Cyber Bullying Statutes: Threat To Student Free Speech, from the document screen, choose the Citing References tab. Not all of these articles have cyberbullying in the title. The Table of Authorities tab lists cases and statutes cited in the law review article. You can see how finding one article can lead you other law reviews and cases.

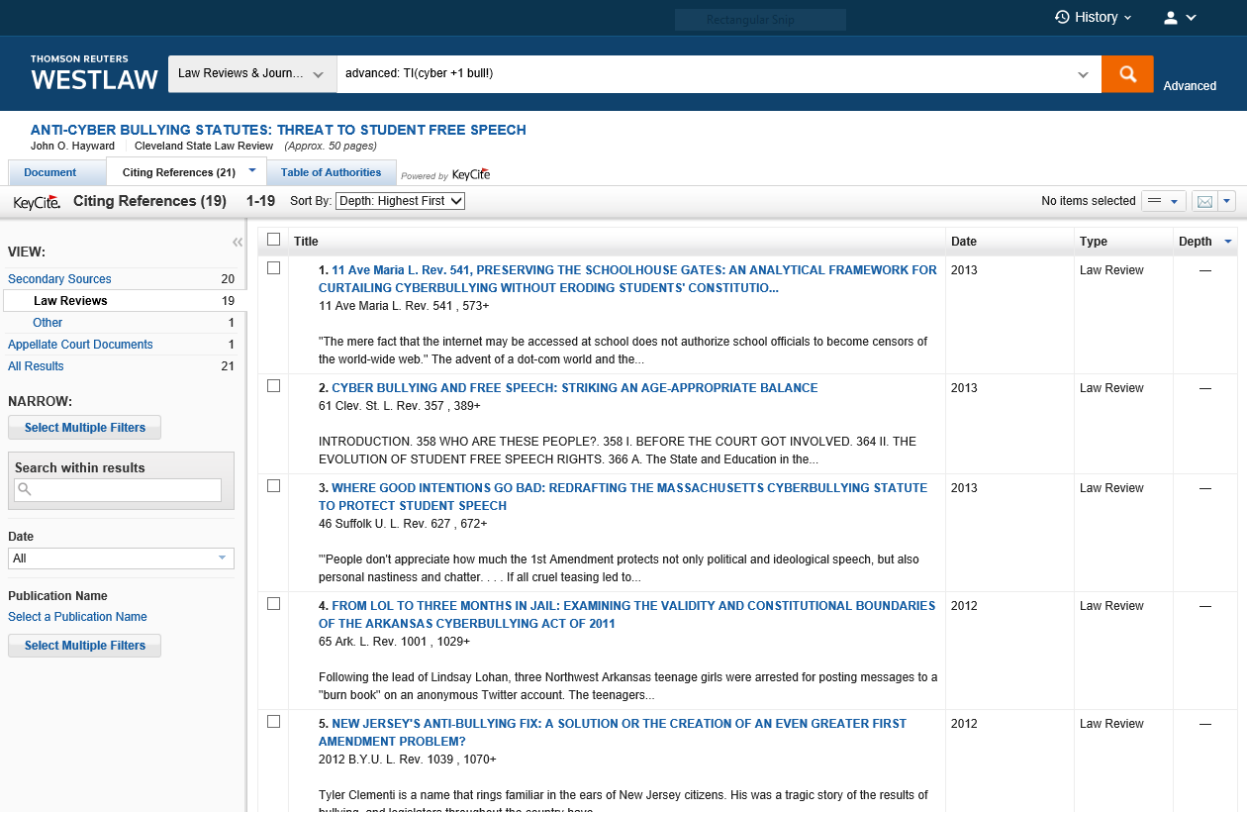